## **How to change owner of DB objects**

1. Add the new stored procedure:

 $\qquad \qquad \boxdot \qquad$ 

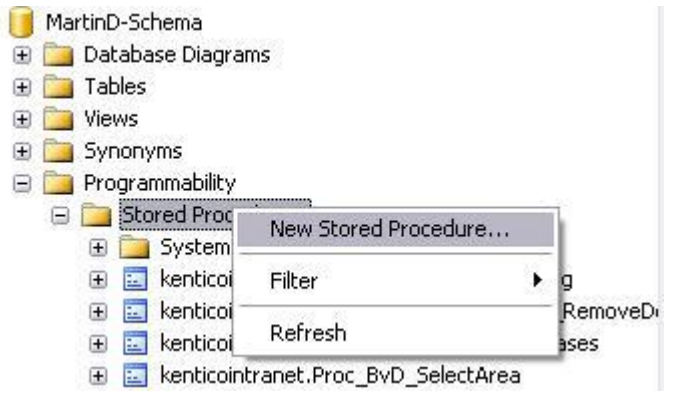

2. Delete generated template code and paste the code bellow instead:

```
if exists (select * from sysobjects where id =
object_id(N'[dbo].[ChangeAllObjectOwnersToDBO]') and OBJECTPROPERTY(id, 
N'IsProcedure') = 1)
drop procedure [dbo].[ChangeAllObjectOwnersToDBO]
GO
SET QUOTED IDENTIFIER OFF SET ANSI_NULLS ON
GO
CREATE proc ChangeAllObjectOwnersToDBO
as
set nocount on
declare @uid int
declare @objName varchar(50)
declare @userName varchar(50)
declare @currObjName varchar(50)
declare @outStr varchar(256)
set @uid = user id('dbo')
declare chObjOwnerCur cursor static
for
select user name(uid) as 'username', [name] as 'name' from sysobjects
where uid <> @uid
open chObjOwnerCur
if @@cursor rows = 0
begin
  print 'All objects are already owned by dbo!'
```

```
 close chObjOwnerCur
  deallocate chObjOwnerCur
  return 1
end
fetch next from chObjOwnerCur into @userName, @objName
while @@fetch status = 0
begin
  set @currObjName = 'dbo.' + @objName
  if (object_id(@currObjName) > 0)
    print 'WARNING *** ' + @currObjName + ' already exists ***'
 set @outStr = 'sp changeobjectowner ''' + @userName + '.' + @objName +
''', ''dbo'''
  print @outStr
  print 'go'
  fetch next from chObjOwnerCur into @userName, @objName
end
close chObjOwnerCur
deallocate chObjOwnerCur
set nocount off
return 0
GO
SET QUOTED IDENTIFIER OFF SET ANSI_NULLS ON
GO
```
- 3. Press F5 or "!Execute" to create stored procedure
- 4. Execute created stored procedure (you may need to right click on , Stored procedures' folder and choose , Refresh' option at first in order to new stored procedure appears in the list):

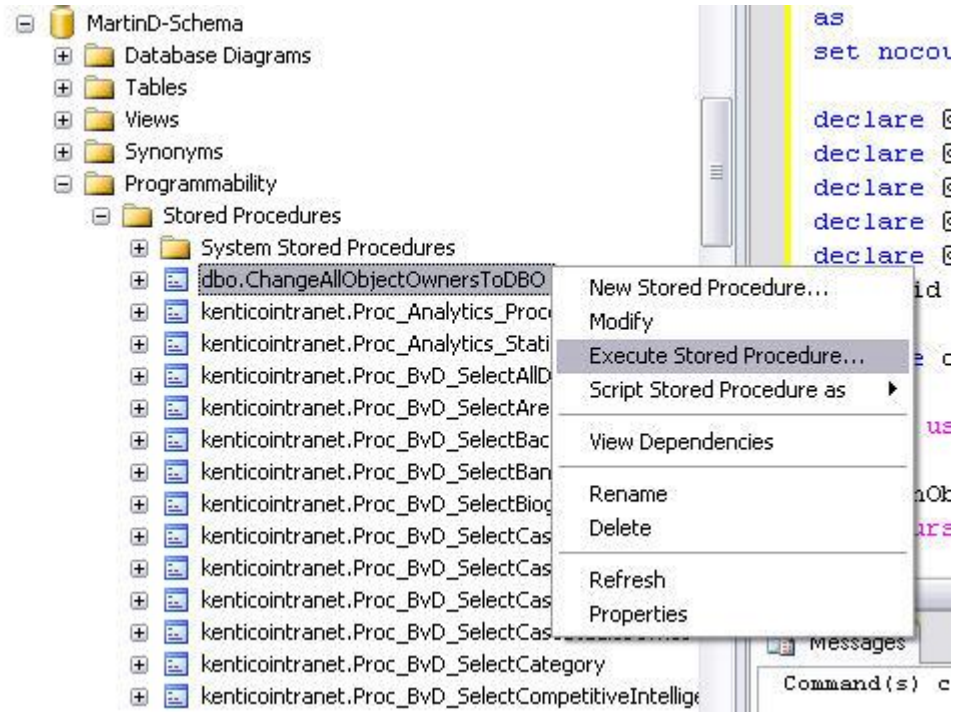

- 5. Click , OK' button in the dialog that appears. There should appear one line with Return Value 0 in , Result' tab. Please open , Messages' tab and copy whole text (query) into clipboard.
- 6. Create new query on the same DB:

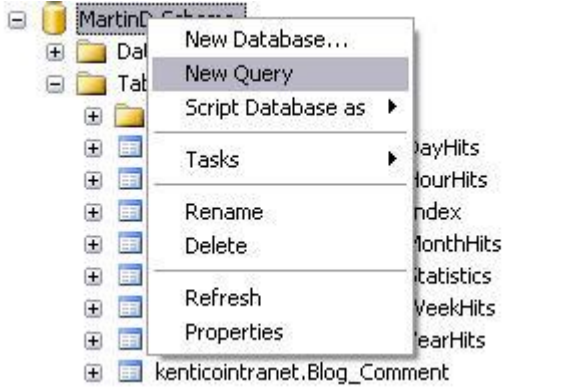

7. Paste query from the clipboard into textbox for new query:

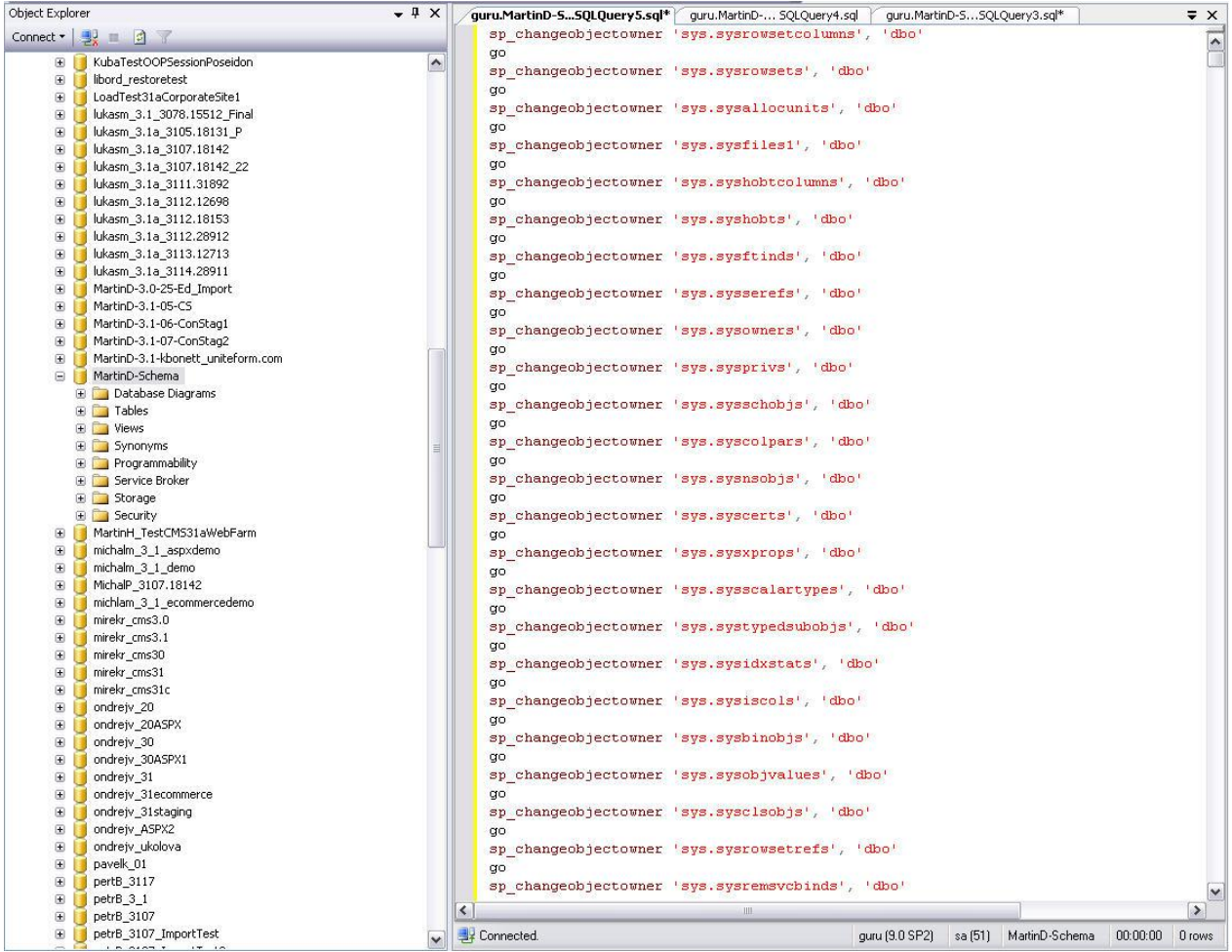

- 8. Press F5 or "!Execute" to execute the query. Some error messages may appear in , Messages' textbox – just ignore them  $\odot$
- 9. Right click on the database item and choose , Refresh' option. Owner of all objects should be changed to, dbo' with exception of few stored procedures  $-$  you need to run sp\_changeobjectowner function for these procedures again (Press F5 or "!Execute" to execute

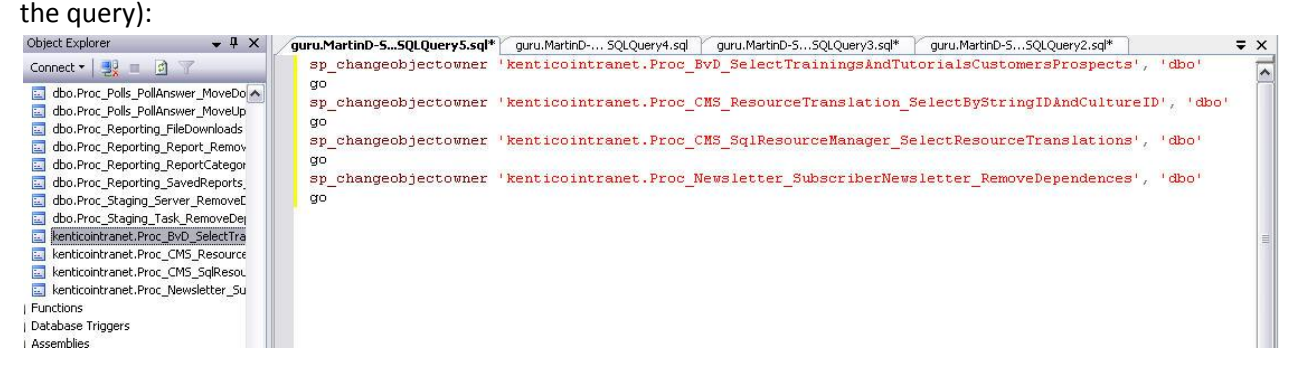

Refresh stored procedures to see the changes.